**VI** Konferencia

e-Technologie w Kształceniu Inżynierów eTEE'2019

Politechnika Gdańska, 19-20 września 2019

doi: 10.32016/1.65.15

# **CENTRALNE ZARZADZANIE OPROGRAMOWANIEM STANOWISK** LABORATORY, INYCH NA BAZIE SYSTEMU PINET I KOMPUTERÓW RASPBERRY PI

## Tomasz MUCHOWSKI<sup>1</sup>, Adam MUC<sup>2</sup>, Adam SZELEZIŃSKI<sup>3</sup>

- 1. Student kierunku Informatyka, Uniwersytet Morski w Gdyni, Wydział Elektryczny tel.: 535-427-765 e-mail: e.44349@student.amg.edu.pl
- 2. Uniwersytet Morski w Gdyni, Wydział Elektryczny, Katedra Automatyki Okrętowej tel.: 504-449-932 e-mail: a.muc@we.umg.edu.pl
- 3. Uniwersytet Morski w Gdyni, Wydział Mechaniczny, Katedra Podstaw Techniki tel.: 516-513-666 e-mail: a.szelezinski@wm.umg.edu.pl

Streszczenie: W pracy przedstawiono metodę tworzenia infrastruktury laboratoryjnej pozwalającej, za pośrednictwem serwera, na sieciowe uruchamianie (ang. *network booting*) różnych programów na stanowiskach laboratoryjnych. Prezentowana metoda wykorzystuje oprogramowanie PiNet do stworzenia instancji systemu operacyjnego Raspbian na serwerze. Metoda ta wykorzystuje także odpowiednio przygotowane jednostki startowe (ang. boot file) umieszczane na kartach pamięci w komputerach typu Raspberry Pi. Dzięki tej konfiguracji, zaraz przy uruchomieniu, urządzenia te łączą się z serwerem i użytkują serwerową instancję Raspbiana. Dla każdego użytkownika pracującego na urządzeniach przygotowywane jest osobne konto, co pozwala na jednoczesną pracę wielu użytkowników w trybie multi-user-mode.

Słowa kluczowe: Raspberry Pi, sieciowe uruchamianie, PXE, PiNet, systemy operacyjne.

### 1. WSTEP

Raspberry Pi to mikrokomputer oparty na architekturze ARM, który umożliwia instalację różnych systemów operacyjnych, lecz domyślnym jest Raspbian. Urządzenie jest tworem Raspberry Pi Fundation, której celem jest promowanie nauki podstaw techniki komputerowej i programowania w szkołach.

Raspbian jest systemem operacyjnym opartym na Debianie (popularnej dystrybucji linuksowej). Pomimo tego, z powodu wykorzystywania architektury ARM, nie jest kompatybilny z oprogramowaniem z repozytorium Debiana.  $Na$ architekture **ARM** przekompilowano iednak wystarczającą ilość programów, aby Raspberry mogło służyć do nauki programowania, podstaw elektroniki, grafiki oraz sieci komputerowych i internetu.

PiNet to oprogramowanie pozwalające na stworzenie instancji systemu operacyjnego Raspbian i umieszczenie go na serwerze. Program przystosowany jest do pracy w systemach opartych na Linux Debian. Autorzy oprogramowania zalecają, aby systemem operacyjnym serwera było Ubuntu w wersji 16.04 lub wyższej.

pozwala Zastosowanie PiNet na stworzenie infrastruktury komputerowej, w której serwer dystrybuuje system operacyjny podłączonym urządzeniom. Pozwala to

zarzadzanie oprogramowaniem zainstalowanym na w systemie z poziomu serwera. Z poziomu serwera także tworzeni są użytkownicy, nadawane są uprawnienia dostępu itp. Centralne zarządzanie upraszcza m.in. instalację oprogramowania, konserwację i konfigurację systemu oraz pobieranie plików użytkowników. Rozwiązanie to oferuje odmienną strategię zarządzania oprogramowaniem niż Zadaniem Active Directory jest Active Directory. zarzadzanie systemami operacyjnymi komputerów klienckich, natomiast w PiNet urządzenia klienckie użytkują tylko jedną instancję systemu operacyjnego znajdującego się na serwerze.

### 2. ZASTOSOWANIE PINET W LABORATORIACH **UNIWERSYTECKICH**

Wyposażenie laboratorium komputerowego wiąże się zazwyczaj z znacznymi kosztami. W laboratorium znaleźć muszą się komputery, a czasami nawet serwery. Wydatek związany z zakupem komputerów można jednak ograniczyć jeśli zamiast nich laboratorium wyposaży się w urządzenia Raspberry Pi. Obecnie powszechne jest na rynku Raspberry Pi w wersji 3, ale na rynek wchodzi już czwarta wersja Raspberry Pi - co świadczy o możliwości rozwoju i celowości tego podejścia. Urządzenia Raspberry Pi w wersji 3B świetnie nadają się do nauki przedmiotów informatycznych. Umożliwiają naukę programowania, obsługi baz danych, arkuszy kalkulacyjnych, programów biurowych oraz mogą stanowić terminal, który przez SSH (ang. Secure Shell) łączyć się będzie z serwerem (np. serwerem PostgreSOL, na którym studenci uczą się obsługi baz danych wykonując kwerendy). Możliwe jest także korzystanie z VNC (ang. Virtual Network Computing) lub RDP (ang. Remote Desktop Protocol) do pracy na serwerze poprzez Pulpit Zdalny. Raspbian bezpośrednio po instalacji posiada oprogramowanie pozwalające na programowanie w Javie (Java Development Kit oraz Java Runtime Environment) oraz w Pythonie. Możliwa jest także instalacja kompilatorów C, C++, Rust i wielu innych języków programowania. Zainstalowane sa również różne IDE (ang. Integrated Development Environment), możliwa jest też

instalacja innych, m.in. Geany lub Visual Studio Code. Raspbian wyposażony jest także w pakiet biurowy LibreOffice. Nie możliwa jest jednak instalacja pakietu biurowego od Microsoft (brak natywnej wersji linuksowej i brak możliwości emulacji pod architekturę ARM), istnieje jednak możliwość korzystania z Office Live – aplikacji webowej Microsoftu lub alternatyw tj. LibreOffice.

Warto nadmienić, że interfejs graficzny Raspbiana w znacznym stopniu przypomina interfejs graficzny systemu Windows. W skład interfejsu graficznego wchodzi pasek start zawierający ikony programów oraz rozwijane menu pozwalające na uruchamianie zainstalowanego w systemie oprogramowania. Menadżer plików Raspbiana posiada interfejs zbliżony do eksploratora plików znajdującego się w systemie Windows. Zdaniem autorów, tak duże podobieństwo interfejsu pozwoli użytkownikom znającym systemem operacyjny Windows z łatwością skorzystać z interfejsu graficznego Raspbiana.

Urządzenia Raspberry Pi stanowią świetną alternatywę dla tradycyjnych PC, lecz Raspbian nie jest odpowiednio przystosowany do pracy w domenie Active Directory. Wiele konfiguracji systemów laboratoryjnych opiera się na profilach mobilnych Active Directory. Ułatwia to zarządzanie użytkownikami oraz przechowywanymi danymi. Zdawać się może, że brak możliwości zarządzania oprogramowaniem Raspbiana z poziomu Active Directory [1] wyklucza centralne zarządzanie oprogramowaniem tych systemów. Należy jednak zwrócić uwagę na to, że Linux (oraz Unix) bazują na filozofii wielu użytkowników (ang. multi-user philosophy). Oznacza to, że do systemu linuksowego poprzez CLI (ang. command-line interface) może zalogować się wielu użytkowników jednocześnie [2, 3] (użytkowanie systemu w PiNet nie odbywa się przez CLI, lecz przez GUI). Mogą oni także użytkować jednocześnie to samo oprogramowanie (różne instancje tego samego programu). Jest tak, ponieważ jądro systemu oraz sterowniki uruchamiane są w przestrzeni jądra (ang. kernel space), zaś oprogramowanie w przestrzeni użytkownika (ang. user space). Oznacza to, że systemy linuksowe natywnie możliwość równoczesnej zapewniają pracy wielu użytkowników [4]. W przypadku systemu Windows opcja taka istnieje jedynie w wersjach serwerowych i wymaga wykupienia licencji CAL (ang. Client Access Licence).

Powodem dla którego należy stosować centralne zarządzanie oprogramowaniem jest to, że rozwiązanie to pozwala na zdalną kontrolę nad stanem systemów operacyjnych. Dlatego administrator takiej sieci nie musi zarządzać każdym ze stanowisk z osobna. Jest to o tyle ważne, że upraszcza wykonanie tak trywialnych zadań jak aktualizacja oprogramowania. Przykładowo, aktualizacja przeglądarki internetowej na 150 komputerach bez centralnego systemu zarządzania oprogramowaniem, dla jednej osoby, jest zadaniem przytłaczającym. Wymaga to podejścia (lub kontroli przez VNC lub RDP) do każdego stanowiska z zainstalowanym system operacyjnym i dokonania ręcznie aktualizacji. Wykonanie tego zadania pochłonie ogromną ilość czasu, lecz wymaga także aby pracownicy opuszczali chwilowo swoje stanowiska. W zależności od liczby zainstalowanego na stanowiskach oprogramowania, częstotliwość aktualizacji któregoś z programów użytkowych się zwiększa. Należy także zauważyć, że w takim przypadku każde ze stanowisk posiada swoją własną konfigurację. Mimo, iż pierwotnie konfiguracja na wszystkich stanowiskach jest identyczna, to z czasem, w wyniku wprowadzania zmian, w trakcie

zwykłego użytkowania zostaje rozsynchronizowana. Różna konfiguracja na stanowiskach komputerowych może prowadzić do konfliktów podczas instalacji nowego zmiany oprogramowania lub podczas plików konfiguracyjnych.

PiNet rozwiazuie problem zarzadzania oprogramowaniem, konfiguracja, użytkownikami oraz użytkowników. Konieczna jest instalacja danymi oprogramowania PiNet na serwerze laboratoryinym lub serwerze uniwersyteckim. Systemem operacyjnym tego serwera musi być Ubuntu w wersji 16.04 (lub wyższej) lub inny, zgodny z PiNet systemem operacyjnym (Debian lub dystrybucje oparte na Debianie). Instalacja PiNet jest nieskomplikowana. Instalator wyposażony jest w interfejs TUI (ang. Text User Interface) [5], a instalacja odbywa się w kilkunastu krokach. Każdy z kroków jest wyjaśniany za pomocą wyświetlanych przez instalator komunikatów i opisów. W kroku, pozwalającym na doinstalowanie opcjonalnego oprogramowania, warto zaznaczyć instalację programu *Epoptes* – jest to oprogramowanie do rozszerzenia zarządzania rolami funkcionalności użytkowników. Szczegółową dokumentację i wyjaśnienie procesu instalacji na stronie internetowej twórców można znaleźć oprogramowania [6]. Oprogramowanie PiNet podczas instalacji tworzy na serwerze instancję systemu Raspbian, do którego moga się łaczyć przez sieć urządzenia Raspberry Pi. Aby skonfigurować urządzenia do uruchamiania sieciowego potrzebne jest umieszczenie w nich karty microSD z odpowiednimi plikami startowymi. PiNet podczas instalacji tworzy katalog, którego zawartość należy umieścić na odpowiednio sformatowanej karcie pamięci. Należy stworzyć na karcie pamięci pojedynczą partycję w systemie plików FAT32. Jako, że na karcie pamięci nie ma potrzeby umieszczania systemu operacyjnego, a jedynie pliki startowe do uruchamiania sieciowego, nie musi ona posiadać dużej pojemności. Karta o pojemności 1 GB jest wystarczająca.

Jako, że urządzenia Raspberry Pi łączą się z serwerem poprzez sieć lokalną, to należy odpowiednio ją zaprojektować i dokonać odpowiedniej konfiguracji. Na rysunku 1 przedstawiono projekt sieci lokalnej wykonany w programie Cisco Packet Tracer.

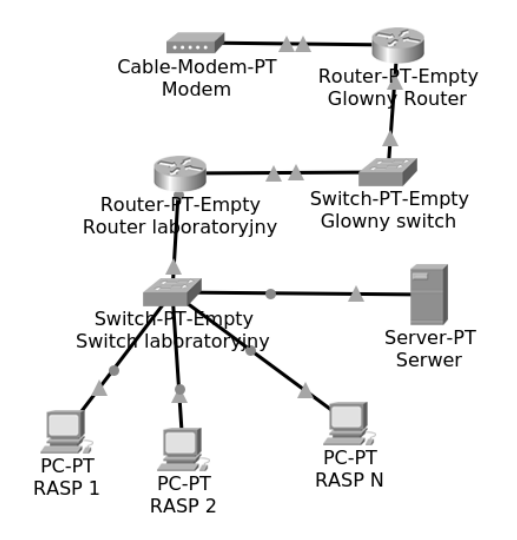

Rys. 1. Projekt sieci wykonany w Cisco Packet Tracer, gdzie: RASP to urządzenia Raspberry Pi 3, Serwer to serwer linuksowy z zainstalowanym oprogramowaniem PiNet

W przypadku łączenia dużej liczby urządzeń do sieci, konieczne może być zastosowanie QOS wraz z PCQ, aby

Zeszyty Naukowe Wydziału Elektrotechniki i Automatyki PG ISSN 2353-1290, Nr 65/2019

równo dzielić przepustowość łącza pomiędzy serwerem a urządzeniami Raspberry Pi. Zagwarantowanie równej przepustowości wszystkim urządzeniom Raspberry Pi wykluczy sytuację, w której jeden ze studentów zawłaszczy większość dostępnej przepustowości [7, 8]. Jest to zjawisko bardzo niepożadane, ponieważ urzadzenia pracuja sieciowo i zawłaszczenie przepustowości przez jednego użytkownika uniemożliwi działanie urządzeń pozostałych użytkowników.

## **3. KONFIGURACIA SYSTEMU RASPBIAN**

Domyślna instalacja Raspbian stworzona podczas instalacji PiNet zawiera większość potrzebnego oprogramowania. Może wystąpić jednak potrzebna instalacji niestandardowych programów. Menu konfiguracji PiNet oferuje opcję instalacji niestandardowych programów, lecz opiera się jedynie na wbudowanym repozytorium. W konsekwencji instalacja oprogramowania spoza repozytorium jest niemożliwa. Należy jednak zauważyć, że instalacja systemu Raspbian istnieje na dysku (w lokacji /opt/ltsp/armhf) i możliwe jest przejęcie nad nią kontroli (ang. *chroot*) [9, 10] z poziomu systemu serwera (w tym przypadku Ubuntu 19.10). Służy do tego polecenie sudo *ltsp-chroot –arch armhf.* W ten sposób następuje zalogowanie się w systemie Raspbian jako root z poziomu serwera. Wszystkie polecenia wykonywane w konsoli otwartej jako *chroot* wykonywane będą jakby wykonywane były w systemie Raspbian. Oznacza to, że można doinstalować oprogramowanie spoza oficialnego repozytorium, wykonać gotowe skrypty oraz dokonać edycji plików konfiguracyjnych.

W tym przypadku dokonano instalacji dwóch programów: Visual Studio Code oraz Geany. Visual Studio Code jest edytorem kodu nie dostępnym w oficjalnym repozytorium, jednak istnieją nieoficjalne repozytoria użytkowników, którzy przekompilowali program na architekture ARM i udostępnili pakiet do pobrania. Istnieje wiele repozytoriów z przekompilowanym oprogramowaniem open source [11] na architekture ARM. Jako, że chroot umożliwia zarządzanie instancją Raspbiana zainstalowaną na serwerze poprzez CLI, to dokładnie w taki sam sposób, jak zarządza się zwykłą instalacją, można dodać  $d\sigma$ listy repozytoriów  $\infty$ sources.list) dowolne niestandardowe repozytoria i zainstalować oprogramowanie.

| skrypt1.py - /home/teacher1/handin - Geany<br>$\Box$<br>$\mathbb{X}$                                                                                                    |                                                                                                    |                    |                                                               |            |  |                             |  |                     |  |
|----------------------------------------------------------------------------------------------------|----------------------------------------------------------------------------------------------------|--------------------|---------------------------------------------------------------|------------|--|-----------------------------|--|---------------------|--|
| File Edit Search View Document Project Build Tools                                                                                                    |                                                                                                    |                    |                                                               |            |  |                             |  | Help                |  |
| $\lor$ $\blacksquare$ $\lor$ $\clubsuit$ $\blacksquare$ $\blacksquare$ $\$ |                                                                                                    |                    |                                                               |            |  |                             |  | $\mathbb{R}$ $\vee$ |  |
| ⟩<br>skrypt1.py ×<br>Symbols                                                                                                    |                                                                                                    |                    |                                                               |            |  |                             |  |                     |  |
| No tags found                                                                                                    |                                                                                                    | 1<br>$\frac{2}{3}$ | #!/usr/bin python<br><b>print</b> "Test dzialania Pythona!!!" |            |  |                             |  |                     |  |
|                                                                                                    |                                                                                                    |                    |                                                               |            |  | LXTerminal $ \Box$ $\times$ |  |                     |  |
|                                                                                                    |                                                                                                    |                    |                                                               |            |  | File Edit Tabs Help         |  |                     |  |
| ᄉ                                                                                                    |                                                                                                    |                    | 06:10:31: This is Geany 1.2                                   |            |  | Test dzialania Pythona!!!   |  |                     |  |
| Status                                                                                                    |                                                                                                    |                    | 06:10:31: New file "untitled                                  |            |  |                             |  |                     |  |
| Compiler                                                                                                    | 06:11:36: File /home/teach (program exited with code: 0<br>Press return to continue<br>06:12:19: File /home/teach/ |                    |                                                               |            |  |                             |  |                     |  |
| $\checkmark$                                                                                                    |                                                                                                    |                    |                                                               |            |  |                             |  |                     |  |
| line: 3/3                                                                                                    | col: 0                                                                                                    | sel: 0             | <b>INS</b>                                                    | <b>TAB</b> |  | mode: Unix (LF)             |  | en                  |  |

Rys. 2. Wynik uruchomienia przykładowego kodu w Pythonie

Po każdym wprowadzeniu zmian w systemie Raspbian poprzez chroot należy go skompresować (służy do tego polecenie sudo ltsp-update-image /opt/ltsp/armhf). Nie skompresowanie systemu uniemożliwi użytkowanie go przez urządzenia Raspberry. Po każdej edycji systemu Raspbian, przy pomocy narzędzia chroot, zalecane jest ponowne wygenerowanie plików uruchamiania sieciowego i skopiowanie ich na kartę pamięci.

W tym przypadku zainstalowano środowisko programistyczne Visual Studio Code (Code-OSS) oraz Geany. Po instalacji dokonano sprawdzenia działania Pythona rysunek 2 oraz Javy rysunek 3 poprzez skompilowanie i uruchomienie przykładowego kodu.

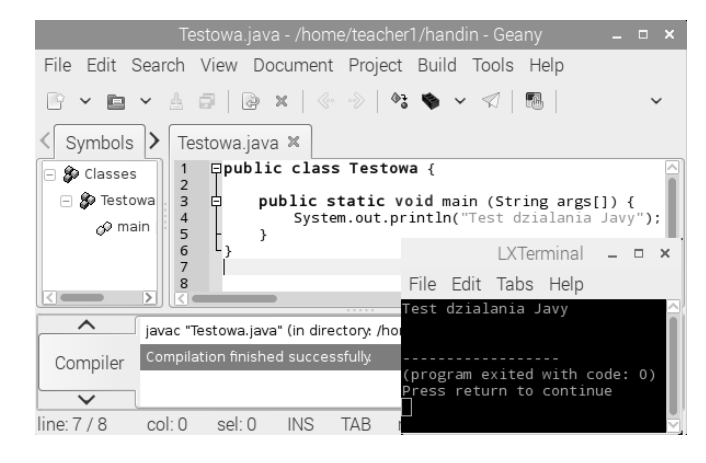

Rys. 3. Wynik uruchomienia przykładowego kodu w Javie

#### **4. UŻYTKOWANIE PINET W LABORATORIUM**

Podczas pracy studentów na urządzeniach Raspberry konieczna może być wymiana plików pomiędzy nauczycielem a studentami. Nauczyciel może chcieć np. udostępnić studentom instrukcje laboratoryjne w wersji elektronicznej. PiNet ma wbudowany mechanizm folderów współdzielonych. Są to foldery na serwerze, które można z poziomu systemu Raspbian odczytać  $\sim$ folder współdzielony jest więc widoczny na urządzeniach Raspberry dla każdego użytkownika.

Każdy użytkownik w systemie Raspbian posiada folder handin. Folder ten jest przeznaczony do przekazywania przez studentów dla nauczycieli wyników swoich prac (np. stworzony skrypt w Pythonie). Zawartość folderów handin może zostać w prosty sposób pobrana przez nauczyciela do swojego katalogu domowego (w tym przypadku utworzono użytkownika teacher1 o uprawnieniach nauczycielskich i użytkownika user1 o uprawnieniach studenckich). Służy do tego opcja *collect-work* z menu konfiguracji PiNet. W kreatorze pobierania prac należy podać nazwę użytkownika nauczyciela pobierającego prace. Opcja ta stworzy w katalogu domowym nauczyciela folder submitted i w nim umieści podkatalogi o nazwach każdego<br>z użytkowników. W tych podkatalogach umieszczone zostana zawartości folderów handin. Na rysunku 4 przedstawiono zawartość podkatalogu user1 w katalogu submitted.

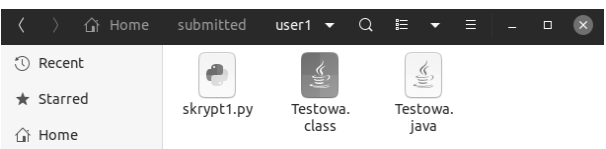

Rys. 4. Zawartość podkatalogu user1 w katalogu submitted

Należy jednak pamiętać, że przy następnym pobraniu prac katalog *submitted* zostanie nadpisany, i zostaną utracone poprzednie prace.

Praca studentów nie musi odbywać się tylko i wyłącznie na oprogramowaniu zainstalowanym na Raspbianie. Raspberry Pi mogą funkcjonować jako terminale służące do łączenia się z serwerem przez SSH. Na rysunku 5 przedstawiono połączenie z lokalnym serwerem Windows.

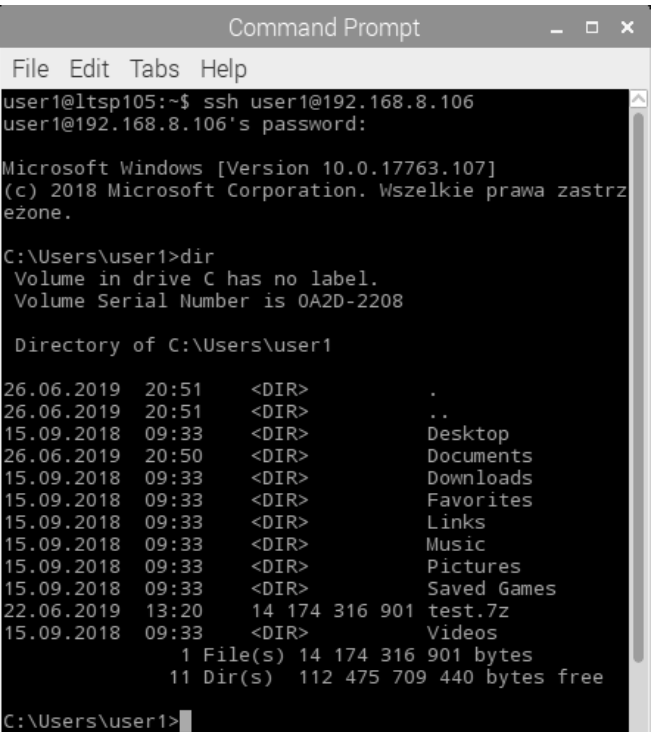

Rys. 5. Połączenie SSH z serwerem Windows

### 5. PORÓWNANIE KONFIGURACJI STOSOWANYCH **W LABORATORIACH**

W zastosowaniach laboratoryjnych spotyka się różne konfiguracje infrastruktury laboratoryjnej. W zależności od wymagań stawianych przez administratora laboratorium, środowisko PiNet może stanowić zamiennik dla działającego już innego rozwiązania.

Popularna konfiguracja do centralnego zarządzania infrastruktura informatyczną jest Active Directory z zastosowaniem profili mobilnych. Konfiguracja ta pozwala na utworzenie serwera przechowującego profile użytkowników. Poprzez profile rozumiany jest katalog domowy użytkownika oraz wykonane przez niego zmiany w konfiguracji programów. Konfiguracja ta zezwala na zalogowanie się na dowolnym stanowisku z zainstalowanym systemem operacyjnym Windows, który pracuje pod domeną kontrolowaną przez Active Directory. Kolejnym warunkiem jest posiadanie tych samych plików oraz konfiguracji. Jest to bardzo komfortowe rozwiązanie, szczególnie jeśli istnieje konieczność dzielenia stanowiska komputerowego między wielu użytkowników. Taka sytuacja występuje w laboratoriach komputerowych, jeśli zajęcia na danym stanowisku wykonuje więcej niż jedna grupa studentów. Ponadto Active Directory pozwala na instalację oraz aktualizacje oprogramowania z poziomu serwera Active Directory. Administrator może także zmieniać konfigurację poszczególnych komputerów oraz dokonywać

operacji na grupie stanowisk. Do przygotowywania stanowisk na potrzeby studentów stosowane jest grupowanie komputerów. Na zgrupowanych komputerach możliwa jest zbiorcza instalacja oprogramowania i stosowanie takich samych zasad konfiguracyjnych. Istotna jest także funkcja odtwarzania punktów przywracania, która umożliwia wycofanie zmian wprowadzonych przez studentów na stanowiskach komputerowych. Ułatwiona jest zatem konserwacia w takiej konfiguracii. Pliki oraz foldery przeznaczone do współdzielenia mogą zostać umieszczone na serwerze i zmapowane dla użytkowników. Uprawnienia do poszczególnych plików mogą zostać ograniczone dzięki zabezpieczeniom systemu plików NT. Zdecydowanym minusem Active Directory jest to, że w praktyce przeznaczone jest ono tylko i wyłącznie dla systemu Microsoft Windows. Istnieje opcja włączenia systemów linuksowych do domeny i zarządzania nimi z poziomu Active Directory, lecz funkcjonalność ta ograniczona jest jedynie do zakładania kont użytkowników domenowych [1]. Nie istnieje opcja zarządzania konfiguracją systemu oraz oprogramowaniem. Powoduje to, że stosowanie systemów linuksowych w połączeniu z Active Directory jest niepraktyczne. Należy także zwrócić uwagę na to, że Windows Serwer można instalować jedynie na komputerach wyposażonych w procesory oparte na architekturze x86 lub x64. Nie istnieje wersja współpracująca z architekturą ARM. Istotny jest fakt odpłatności oprogramowania. Zarówno Windows Serwer jak i klienckie wersje Windows sa płatne. W niektórych przypadkach występuje konieczność płacenia za licencję CAL. Kolejną wadą jest to, że domeną Active Directory musi zarządzać specjalista posiadający rozległą wiedzę o tym rozwiązaniu. Przewagą PiNet nad powyżej przedstawionym rozwiązaniem jest to, że stosowane w nim systemy linuksowe i oprogramowanie są darmowe. PiNet wymaga także znacznie mniejszego nakładu pracy w zakresie konfiguracji oraz mniejszej wiedzy. Nie wymagana jest konfiguracja domeny, ponieważ PiNet z niej nie korzysta. Do uruchomienia serwera PiNet wystarczy jedynie umiejętność zainstalowania Ubuntu (lub innej dystrybucji opartej na Debianie), co dzięki prostemu instalatorowi nie skomplikowane. jest Instalacia i konfiguracja oprogramowania PiNet również nie jest skomplikowana. Twórcy oprogramowania udostępniają na swojej stronie internetowej [6] dokumentację, która zawiera zarówno instrukcje instalacji, jak i instrukcję przygotowania urządzeń Raspberry Pi do uruchamiania sieciowego z serwera. Do zarządzania PiNet'em nie jest wymagany więc specjalista i może zajmować się tym np. nauczyciel prowadzący zajęcia laboratoryjne. Zwiększony jest jednak narzut na sieć lokalną, ponieważ w przeciwieństwie do Active Directory, urządzenia klienckie nie posiadają systemów operacyjnych zainstalowanych na dysku twardym (istnieje tylko serwerowa instancja Raspbiana). Plusem tego faktu jest to, że nie jest wymagana instalacja systemu operacyjnego na każdym urządzeniu. Jako, że wszystkie jedynie instancje urzadzenia użytkują Raspbiana zainstalowaną na serwerze, wystarczy jedynie dokonać konfiguracji i instalacji oprogramowania na tej instancji, a wymagane przez nauczyciela oprogramowanie dostępne bedzie na każdym urządzeniu. Zarządzanie oprogramowaniem oraz konfiguracją przeprowadza się przez menu konfiguracyjne PiNet oraz *chroot* serwerowej instancji Raspbiana. Chroot pozwala na uruchomienie CLI w środowisku Raspbiana, co umożliwia zarządzanie nim w dokładnie taki sam sposób jak zarządza się instalacją

desktopową. Oznacza to, że konfiguracja i instalacja oprogramowania dokonywana jest za pomocą znanych praktyk dla każdego użytkownika systemów linuksowych i w związku z tym, nie jest wymagane odbycie specjalnego szkolenia. Wadą tej propozycji jest to, że Raspbian nie jest zgodny z oprogramowaniem przeznaczonym na systemy operacyjne Windows. Instalację tego typu oprogramowania umożliwia jednak WINE (ang. Wine is Not and Emulator). Odradza się jednak użytkowanie oprogramowania w dużej skali za pośrednictwem WINE, ponieważ zainstalowane w ten sposób pogramy mogą działać w sposób niestabilny. Metoda ta nie sprawdzi się więc, jeśli na komputerach musi być użytkowane oprogramowanie MS Office. LibreOffice może zostać zainstalowane jako alternatywa dla MS Office, niestety oprogramowanie to nie jest w pełni zgodne z OOXML (ang. Open Office XML) [12].

Inną popularną konfiguracją jest tworzenie obrazu dysków lub punktów przywracania systemów operacyjnych zainstalowanych na stanowiskach laboratoryjnych i okresowe ich przywracanie. To rozwiązanie wymaga przygotowania jednego stanowiska, poprzez instalację systemu operacyjnego i oprogramowania, a następnie wykonanie odpowiedniej konfiguracji oraz stworzenie punktu przywracania (punkt przywracania powinien cofać zmiany wprowadzone w systemie do poziomu pierwotnie przygotowanej instalacji zainstalowanym  $\mathbf{Z}$ oprogramowaniem i dokonana konfiguracia). Nastepnie dysk komputera jest klonowany na dyski komputerów na pozostałych stanowiskach. Pliki tworzone podczas pracy na tych stanowiskach przechowywane są na zmapowanych dyskach sieciowych - najczęściej są to katalogi w chmurze, na serwerze lub urządzeniu typu NAS (ang. Network Attached Storage). W metodzie tej nie stosuje się centralnego zarządzania oprogramowaniem. Metoda ta jest uniwersalna, ponieważ wymaga jedynie połączenia stanowisk z NAS (lub innym urządzeniem udostępniającym zasoby sieciowe), zależność od sieci lokalnej występuje więc tylko i wyłącznie w momencie zapisu i odczytu plików z zasobu sieciowego. W przypadku awarii sieci pliki mogą zostać dystrybuowane za pomocą urządzeń przenośnych (np. dyski USB, pendrive). Metoda ta sprawdzi się jeśli nie jest wymagana żadna ingerencja w oprogramowanie (tj. instalacja, aktualizacja) oraz jeśli konfiguracja nie będzie w przyszłości modyfikowana. Stanowisko nie jest przypisane do żadnego użytkownika, ponieważ wszystkie pliki przetrzymywane są w lokalizacjach zewnętrznych (zasoby sieciowe lub urządzenia przenośne). W przypadku zastosowania nieprawidłowej konfiguracji oprogramowania przez studenta lub uszkodzenia systemu operacyjnego konieczne jest skorzystanie z punktu przywracania. Komputer nie jest centralnie zarządzany, więc nie da się zrobić tego zdalnie. Jest to ogromną wada tego rozwiązania, ponieważ w przypadku wystąpienia takiej sytuacji stanowisko nie nadaje się do pracy aż do czasu naprawy przez administratora.

Jeśli uczelnia nie dysponuje odpowiednią infrastrukturą sieciową metoda ta nie może zostać zastąpiona ani przez Active Directory, ani przez PiNet. Nie oznacza to jednak, że metoda ta stosowana jest tylko i wyłącznie w takim przypadku. Metoda ta jest możliwa do implementacji nawet jeśli laboratorium podłączone jest do sieci lokalnej, która umożliwia zastosowanie PiNet lub Active Directory. Stosowanie tej metody najczęściej wynika z braku kompetencji administratora lub braku funduszy na wprowadzenie Active Directory. PiNet natomiast jest

łatwiejszy w implementacji, ponieważ nie wymaga znajomości usług domenowych. Jest to rozwiązanie także bardziej "budżetowe", ponieważ nie wymaga zakupu tradycyjnych komputerów (jedynie znacznie tańszych Raspberry Pi 3B), zaś serwerem może być średniej klasy komputer z kartą sieciową w standardzie FastEthernet lub Gigabit. PiNet w znacznym stopniu przeważa nad powyższą metodą, ponieważ umożliwia centralne zarządzanie oprogramowaniem.

## **6. PODSUMOWANIE**

Centralne zarządzanie oprogramowaniem laboratoryjnym pozwala na zmniejszenie poświęcanego czasu na instalacje wybranego oprogramowania użytkowego na poszczególnych komputerach. Najczęściej stosowane metody wykorzystują Active Directory. W takim przypadku wymagane jest wyposażenie laboratorium komputerowego w komputery wykorzystujące systemy operacyjne Windows oraz serwer utrzymujący usługę Active Directory. Wiąże się to z znacznymi kosztami.

Autorzy podjęli próbę rozwiązania tego problemu i zaproponowali alternatywne rozwiązanie. W artykule przedstawiono metodę budowy infrastruktury laboratoryjnej umożliwiającej centralne zarządzanie oprogramowaniem. Stworzona konfiguracja wykorzystuje jedynie darmowe oprogramowanie. W tym celu uruchomiono serwer, na którym zainstalowano popularną dystrybucję linuksową Ubuntu. Nastepnie na serwerze skonfigurowano oprogramowanie PiNet, które umożliwiło umieszczenie instancji systemu Raspbian na serwerze. W kolejnym kroku, poprzez odpowiednie skonfigurowanie urządzeń Raspberry Pi umożliwiono sieciowe uruchamianie systemu Raspbian znajdującego się na serwerze. Konfiguracja ta pozwala na jednoczesną pracę wielu urządzeń na pojedynczej instancji systemu Raspbian znajdującej się na serwerze.

Posiadanie tylko jednej instancji Raspbiana na serwerze wyklucza konieczność tworzenia konfiguracji i instalacji oprogramowania na każdym urządzeniu. Administrator w razie potrzeby może z poziomu serwera przejąć kontrolę nad systemem Raspbian (chroot) i doinstalować potrzebne oprogramowanie, zmienić konfiguracje lub uruchomić skrypty bash. Koszt urządzeń Raspberry w porównaniu z PC jest znacznie niższy, a przy odpowiedniej konfiguracji mogą tak samo dobrze sprawdzić sie w procesie dydaktycznym.

# 7. BIBLIOGRAFIA

- RedHat Documentation: Windows Integration Guide.  $1$ https://access.redhat.com/documentation/enus/red hat enterprise linux/7/html/windows integratio n guide/introduction [dostep na dzień 30.06.2019]
- 2. Linux System Administrators Guide: http://www.tldp.org/LDP/sag/html/run-levels-intro.html [dostep na dzień 30.06.2019]
- 3. Henry-Stocker S.: Maneuvering around run levels on Linux. https://www.networkworld.com/article/3222070/maneu

vering-around-run-levels-on-linux.html [dostep]  $na$ dzień 30.06.2019]

- Bharadwaj R.: Mastering Linux Kernel. Packt  $\overline{4}$ Publishing 2017, str. 38-39
- Muc A., Idzikowski T., Szeleziński A., Maj M.: System 5. do zarządzania infrastrukturą komputerową uczelni

wyższej wykorzystujący technologię Intel AMT. Zeszyty Naukowe Wydziału Elektrotechniki i Automatyki Politechniki Gdańskiej Tom 48. Gdańsk 2016, s. 76

- 6. PiNet Documentation: http://pinet.org.uk/articles/guid es.html [dostep na dzień 30.06.2019]
- 7. Cisco Systems.: Enterprise OoS Solution Reference Network Design Guide. Cisco Press,  $2004$ , s.  $41 - 43$
- 8. Szigeti T., Hattingh C., Barton R., Briley K.: End-to-End OoS Network Design: Quality of Service for Rich-Media & Cloud Networks, 2nd Edition. Cisco Press,  $2013$ , s.  $5 - 9$
- 9. Barczak S.: Chroot w praktyce, Sekurak 2013. https://sekurak.pl/chroot-w-praktyce/ [dostęp na dzień

30.06.20191

- 10. Dent K. D.: Posfix: The Definitive Guide. O'Reilly 2003. str. 82-83
- 11. Radomski S., Muc A., Szeleziński A.: Possibilities of vehicles diagnosis with open source software usage. eksploatacia. Autobusy: technika. systemy transportowe, Tom R. 18, nr 7 - 8. Radom 2017, str. 210
- 12. Microsoft Support: https://support.office.com/enus/article/Open-XML-Formats-and-file-nameextensions-5200D93C-3449-4380-8E11-31EF14555B18 [dostep na dzień 30.06.2019]

# **CENTRAL MANAGEMENT OF LABORATORY WORKSTATIONS' SOFTWARE BASED ON** PINET SYSTEM AND RASPBERRY PI COMPUTERS

The paper presents a metod of creating laboratory infrastructure that allows network booting from a laboratory server. This method uses PiNet software to create a single Raspbian OS instance on the server. By putting network boot files on Raspberry Pis memory cards, it allows Raspberry Pis to use the single Raspbian OS instance that was placed on the server. For every user working on the Raspberry devices there is a user account created. This metod allows multiple users to be logged in at the same time in spite of having only one instance of Raspbian OS. Having only one instance of Raspbian OS makes configuring the laboratory infrastructure easier. The Raspbian placed on the server can be chrooted at any moment to install additional applications, execute bash scripts or edit configuration files. Properly configured Raspbian can be used to teach programming, networking and managing databases. Moreover Raspbian can be used as a terminal that uses SSH to work on a server ex. to execute queries on PostgreSQL server.

Keywords: Raspberry Pi, network booting, PXE, PiNet, operating systems.